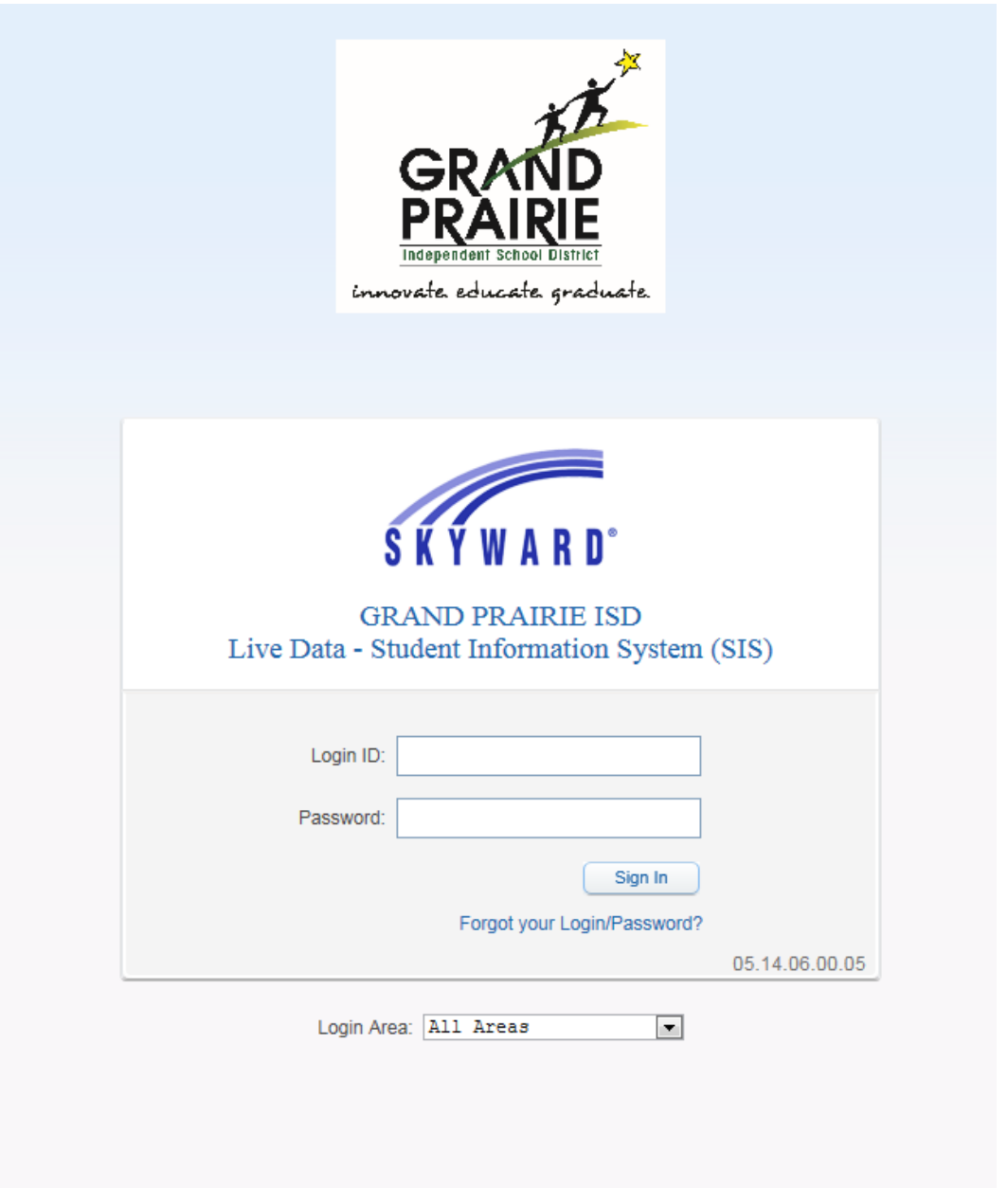

Log in to Skyward through the link on the district's webpage.

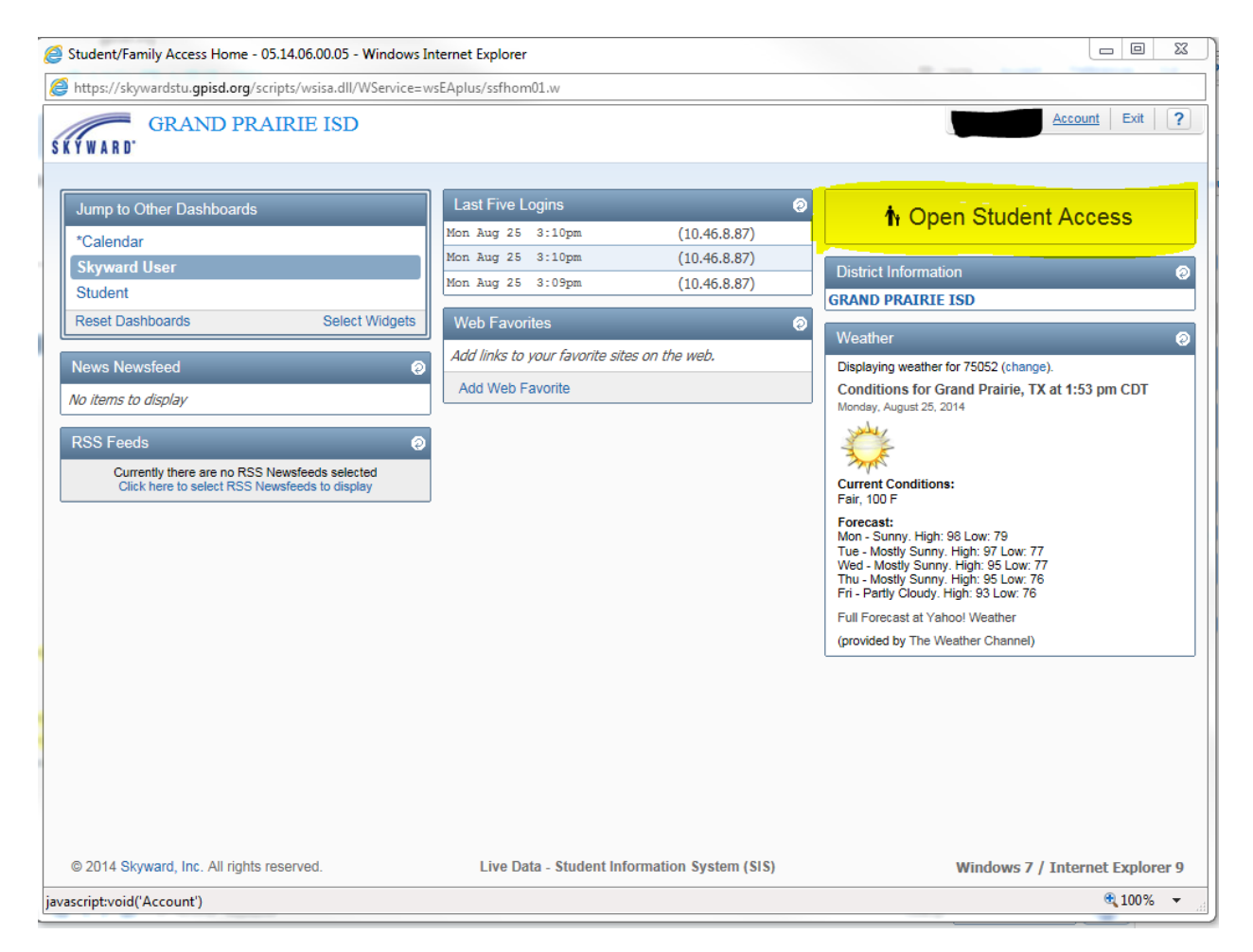

This student home page will appear first and the student will click on the Open Student Access button.

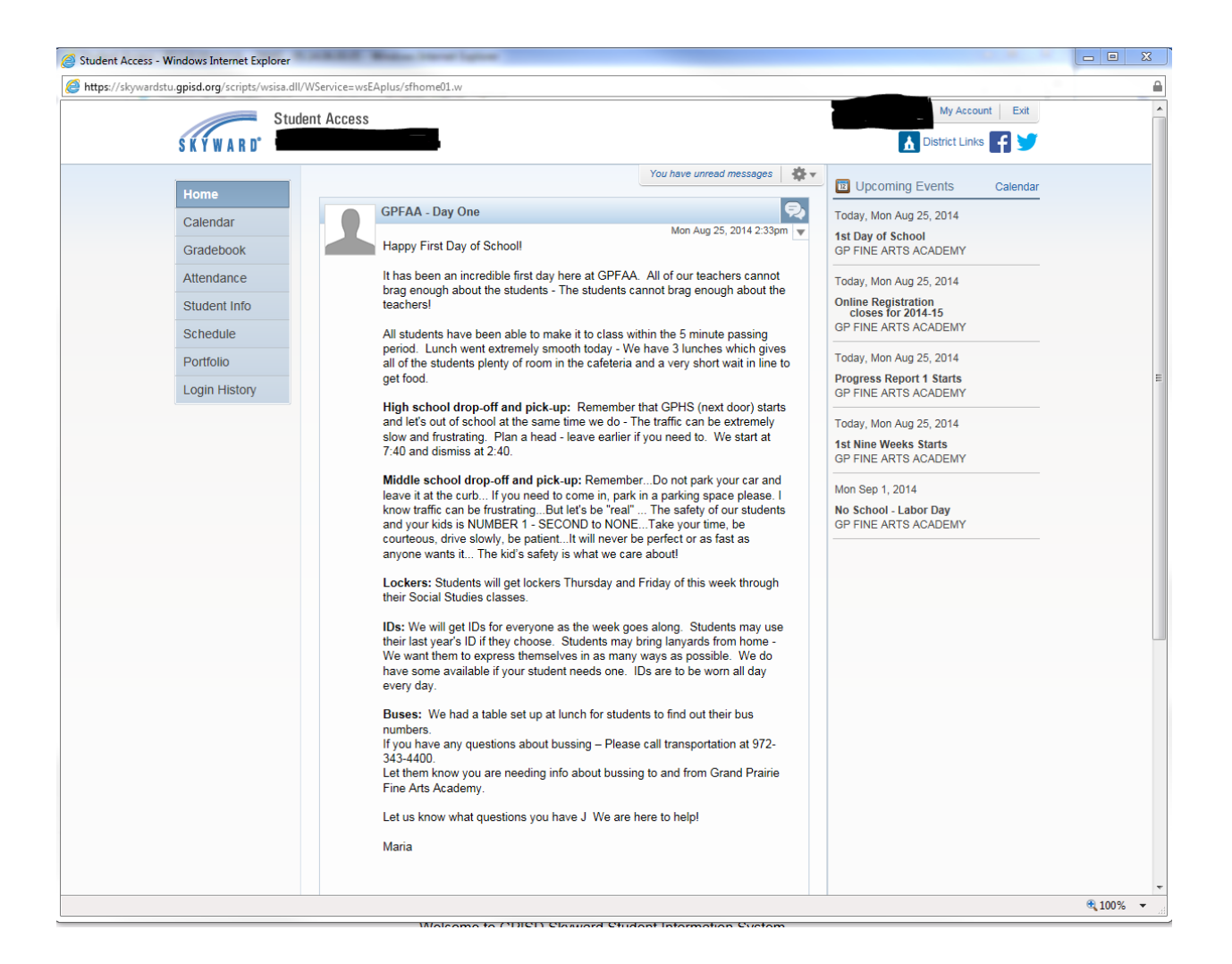

The Student Access Screen will appear. The student name will appear next to the Skyward logo in the upper left of the screen and next to the My Account in the upper right of the screen.

The links on the left will allow the student to visit the following areas:

Calendar

Gradebook

Attendance

Student Info

Schedule

Portfolio

Login History